## **Boletim Técnico**

# **TOTVS**

#### **Parâmetro MV\_PTONSEM – Habilita semáforo PTU Online**

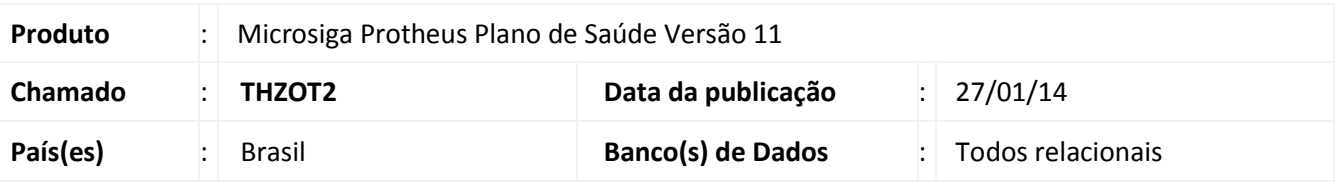

Implementada melhoria com a criação do parâmetro **MV\_PTONSEM**, para definir se o sistema utilizará o controle de semáforo **(plspturun.smf)** ao solicitar uma transação **PTU Online**.

#### Importante

- Caso o parâmetro não esteja cadastrado, o sistema adota como padrão a utilização do semáforo.
- O parâmetro **MV\_PTONSEM** trabalha em conjunto com o **MV\_PLSMDSF**. Caso o último esteja desativado, mesmo definindo a utilização do semáforo no parâmetro **MV\_PTONSEM,** o semáforo não será utilizado.

#### **Procedimentos para Configuração**

1. No **Configurador (SIGACFG)** acesse **Ambientes/Cadastros/Parâmetros (CFGX017)**. Crie o(s) parâmetro(s) a seguir:

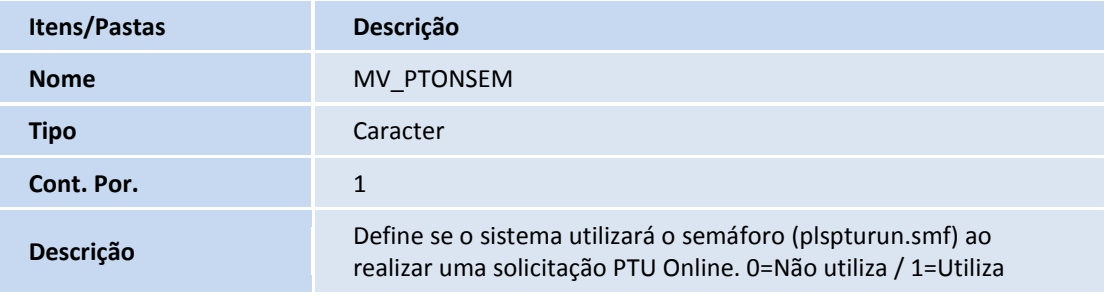

#### **Procedimentos para Utilização**

- 1. No **Plano de Saúde (SIGAPLS)** acesse **Atualizações/Atendimento/Liberação (PLSA094B)**.
- 2. Clique no botão **Incluir**.
- 3. Preencha a guia com um atendimento de intercâmbio. Ao clicar no Globo de Comunicação PTU, o sistema consulta o parâmetro MV\_PTONSEM para definir se o semáforo será utilizado.

 $\odot$ 

# **Boletim Técnico**

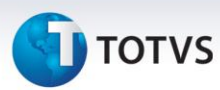

### **Informações Técnicas**

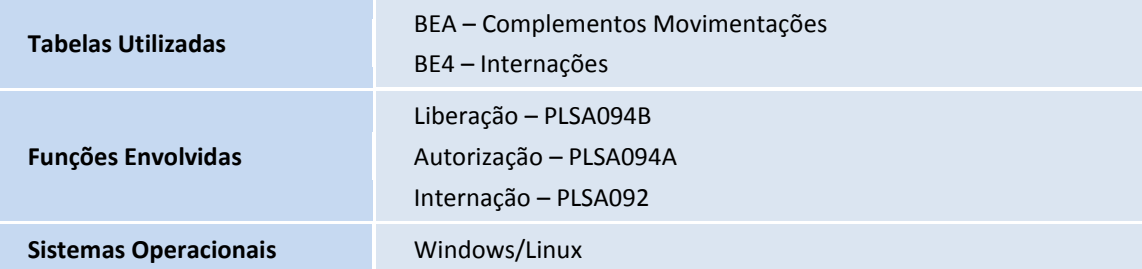